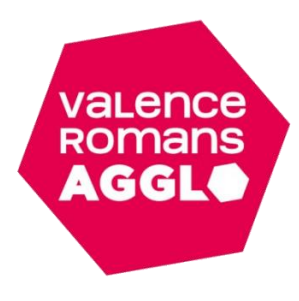

## Tutoriel : création de mon espace famille Inoé

(Pour les familles déjà adhérentes entre 2021 et 2023)

Vous avez reçu par mail un lien vous permettant de créer un mot de passe à votre nouvel Espace Famille.

Le lien est valide 72h, vous pouvez en redemander un, en nous contactant par mail **: enfance.jeunesse@valenceromansagglo.fr** ou par téléphone au **04.75. 72.84.53.**

Inoé est accessible sur ordinateur, tablette ou smartphone. Nous vous conseillons toutefois l'utilisation du navigateur internet **Google Chrome**.

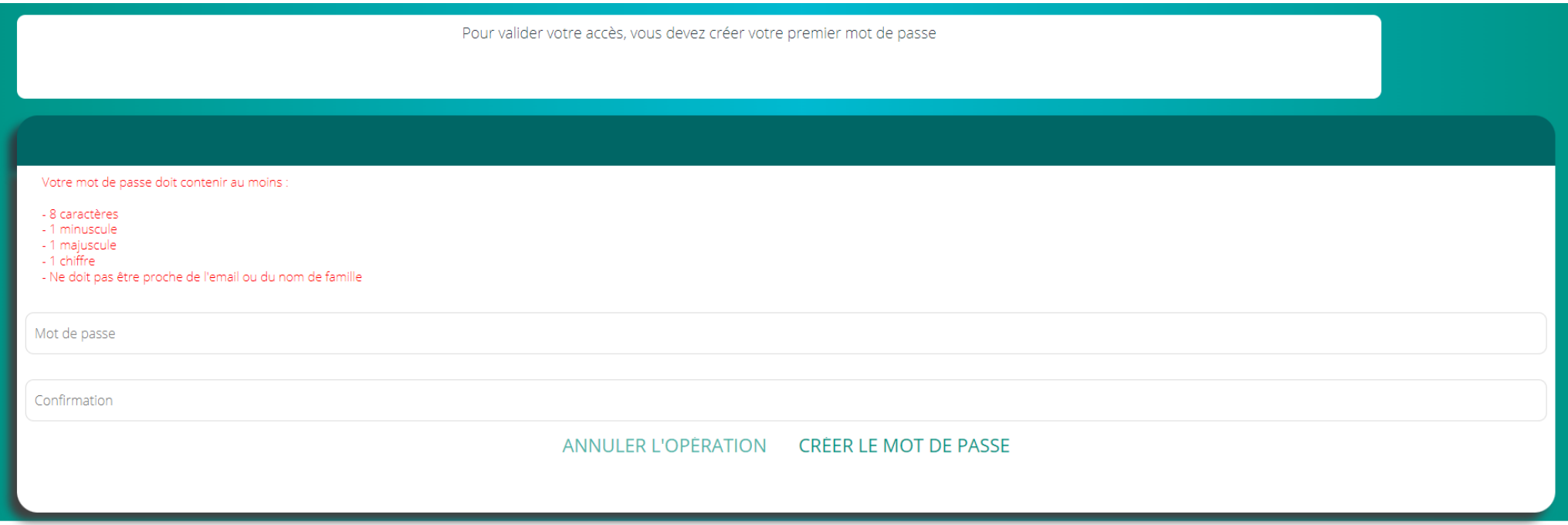

Une fois votre compte créé, vous pouvez vous connecter en saisissant votre mail et votre mot de passe.

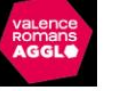

## **VALENCE ROMANS AGGLO**

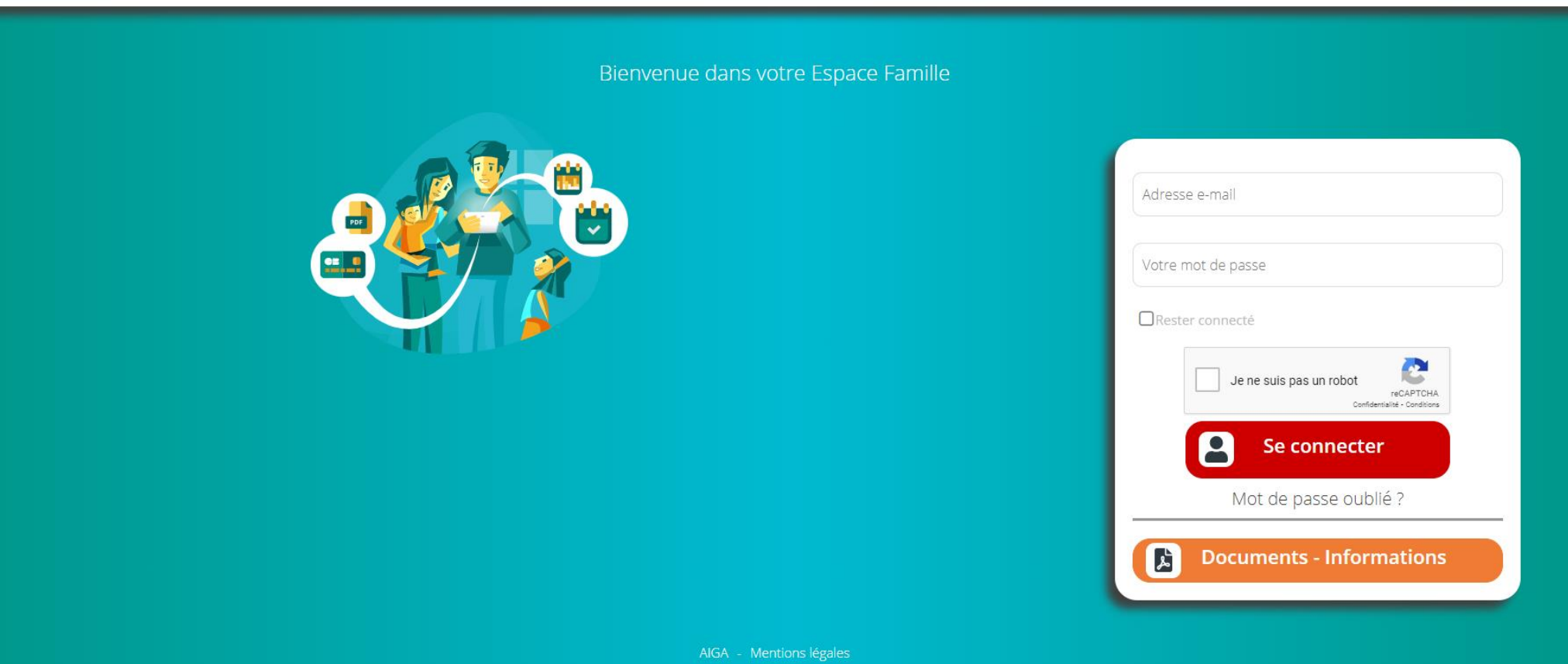

Vous arrivez sur le tableau de bord de votre espace famille.

Pour mettre à jour votre dossier, cliquez sur les éléments comportant des points d'exclamation.

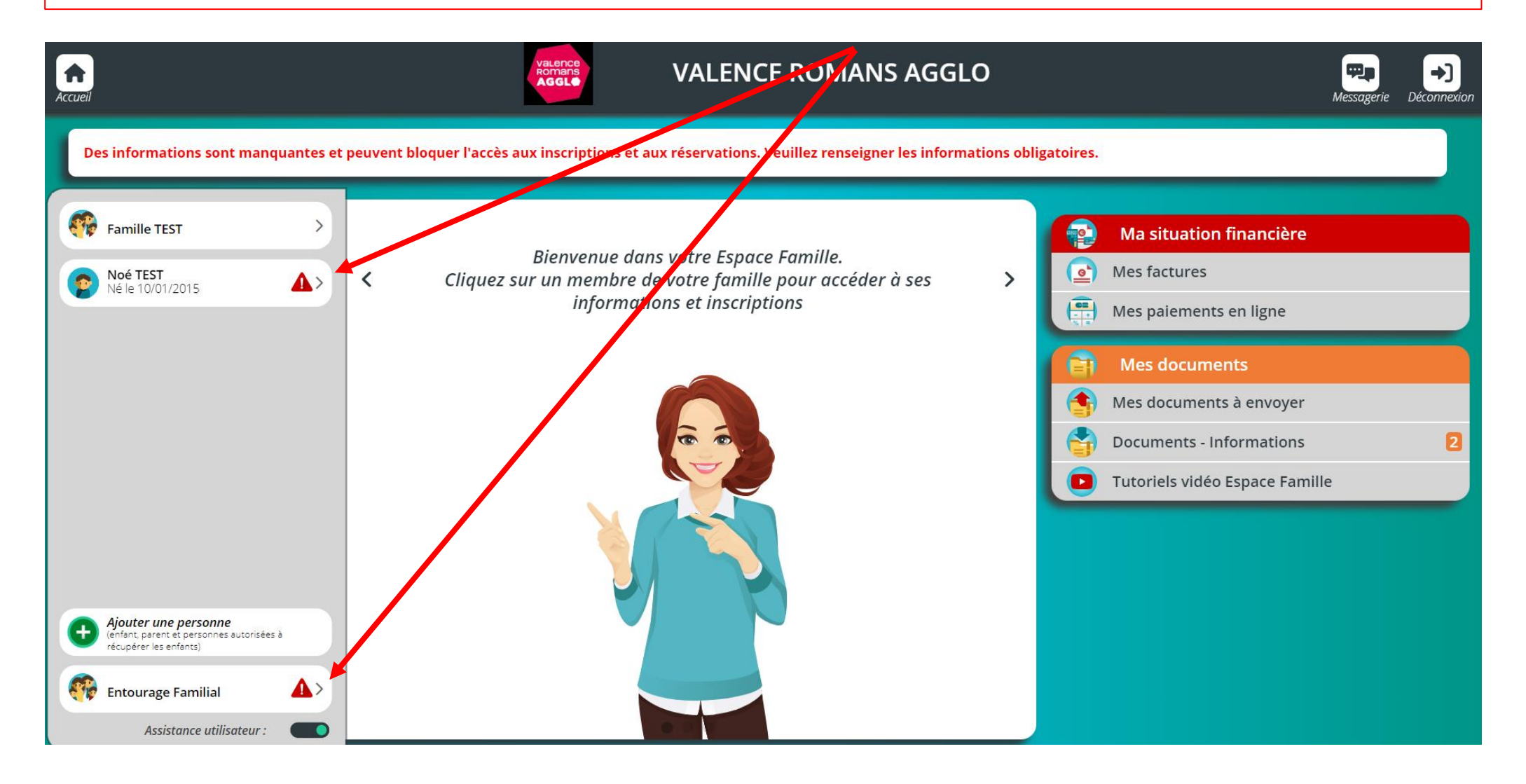

Une fois votre dossier mis à jour, vous devez nous transmettre des documents. Pour cela vous pouvez les télécharger dans l'onglet « mes documents – Documents – informations ».

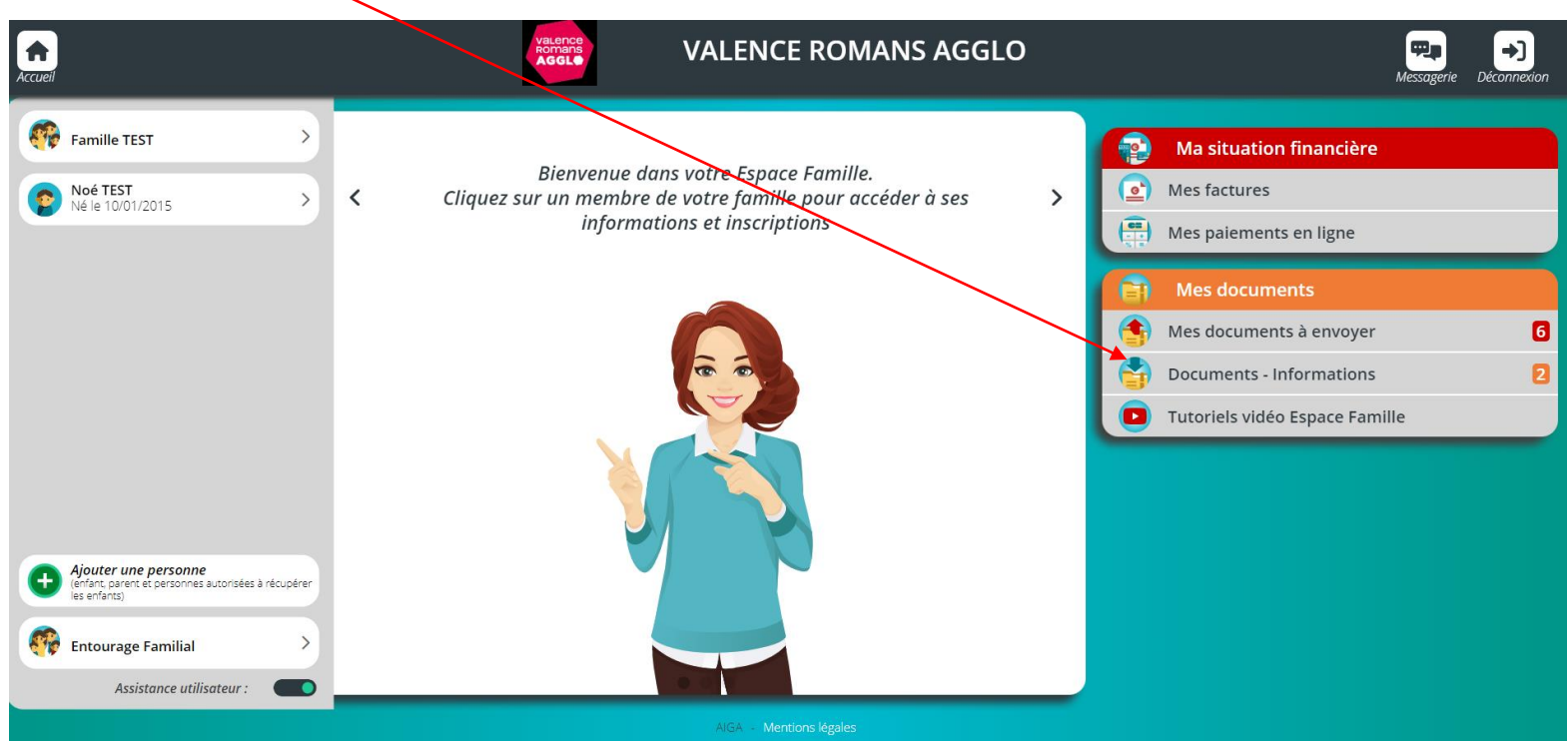

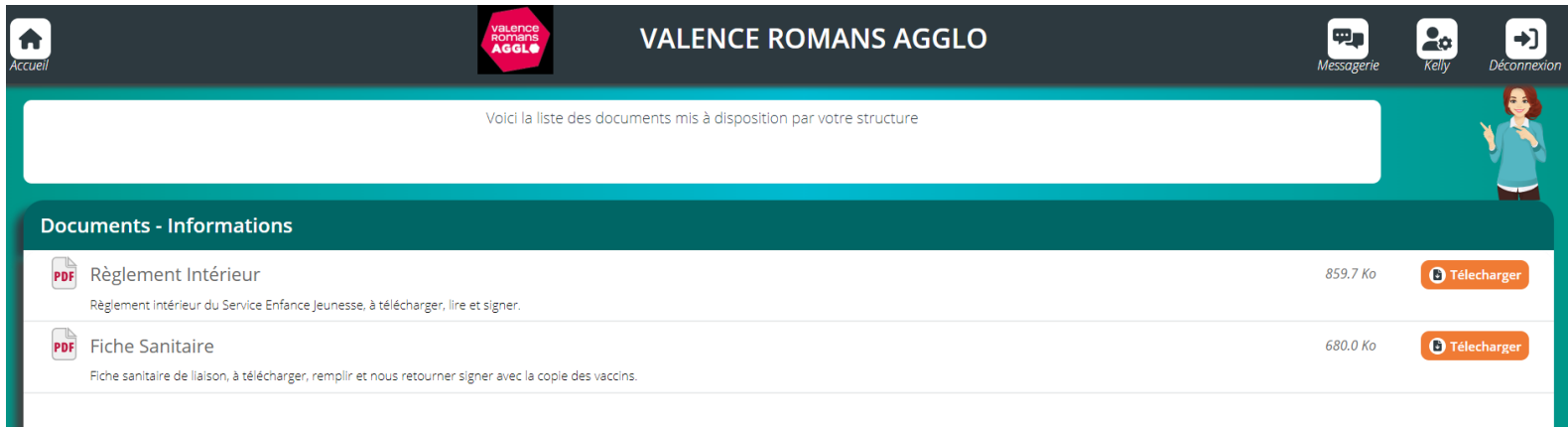

Une fois les documents remplis et signés, vous pouvez nous les transmettre dans l'onglet « Mes documents – Mes documents à envoyer ».

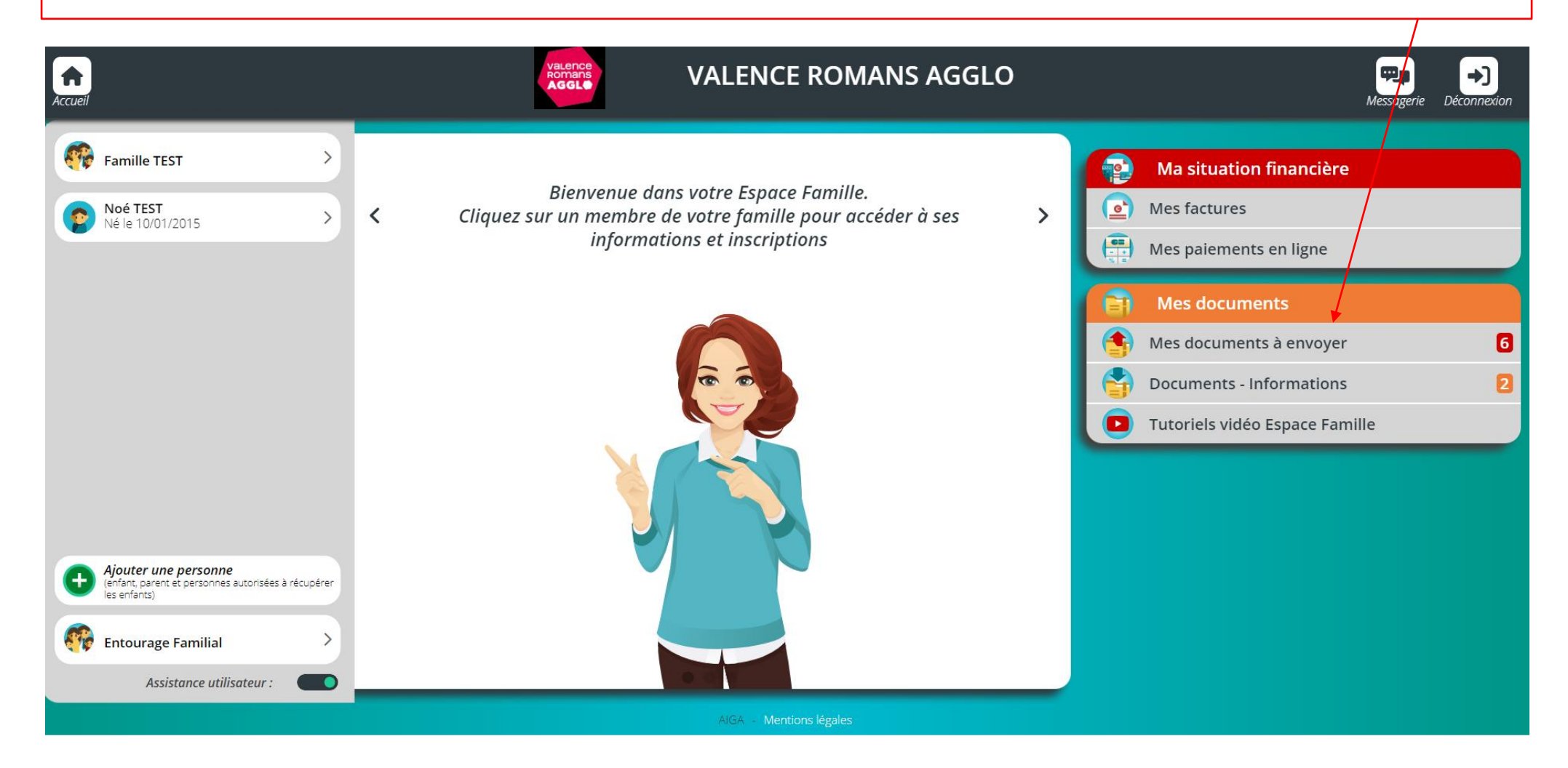

Certains documents sont obligatoires et sans le dépôt de ceux-ci, l'accès aux inscriptions vous sera bloqué.

Si vous faites votre avec mobile ou tablette, vous avez la possiblité de prendre les documents en photo.

Attention, si vous faites une photo, le document doit être lisible sinon il vous sera refusé.

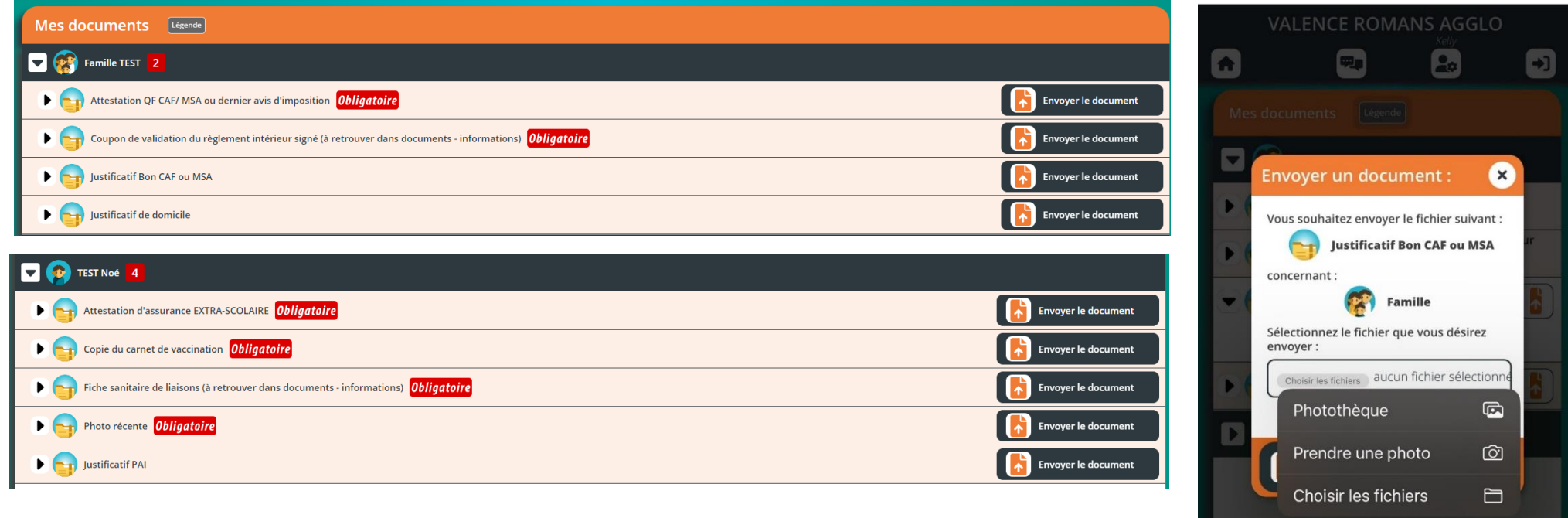

Une fois les documents transmis, ceux-ci doivent être validés par notre Service. Le délai de traitement est de 24h à 72h.

Une pastille verte apparait si le document est valide et une croix rouge s'il ne l'est pas. Vous avez également un commentaire, vous précisant, le motif de refus du doc : document illisible, vaccins non à jour, assurance ne couvrant pas les activités extra-scolaire etc etc.

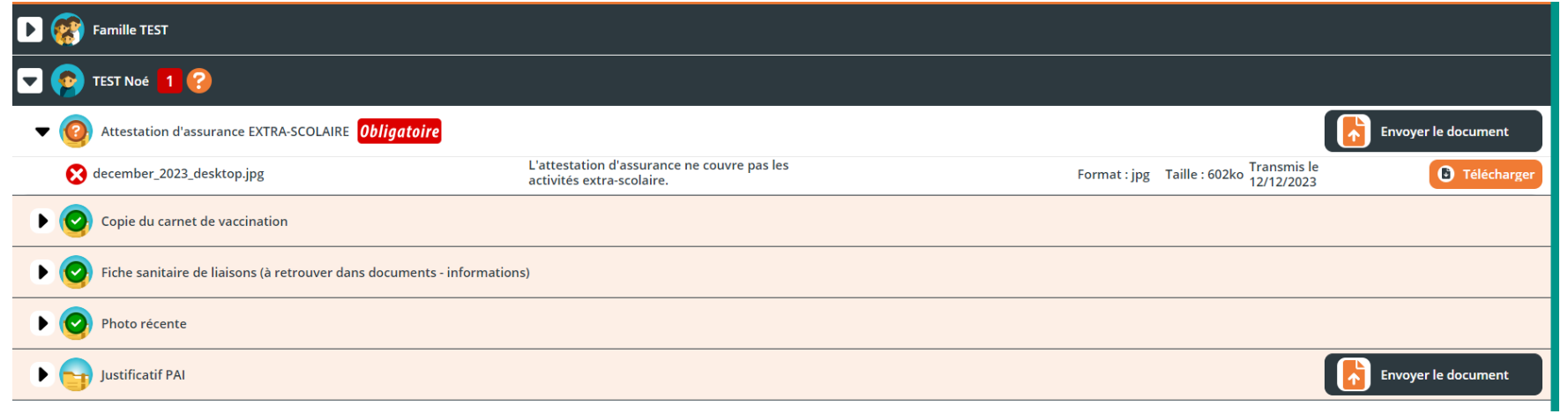

Rappel : Si tous les documents obligatoires ne sont pas validés, l'accès aux inscriptions est bloqué.

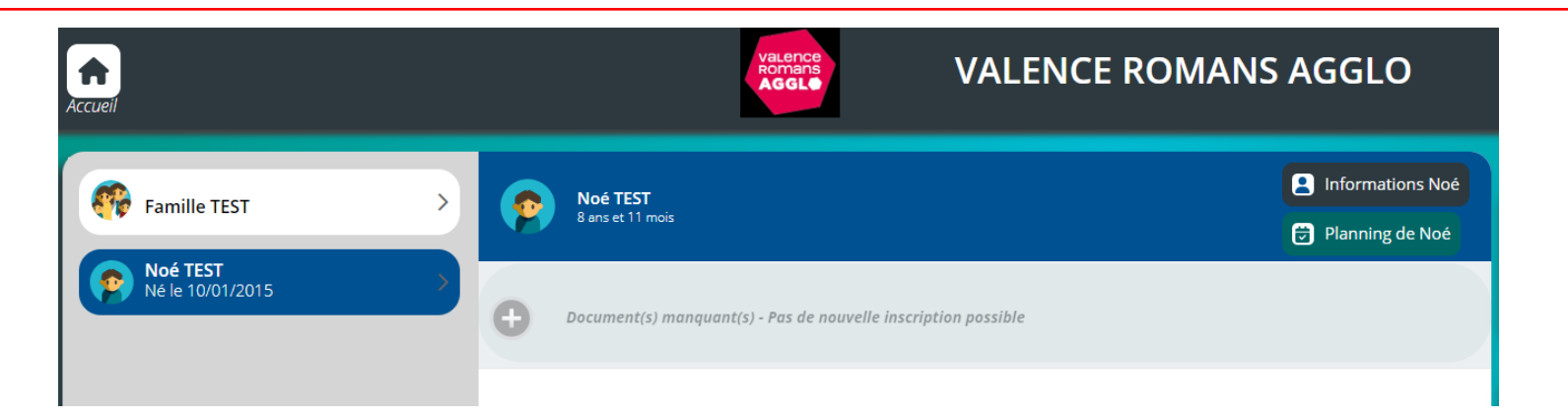